Dell™ BH200 Bluetooth® 2.0

EDR Stereo Headset

## Owner's Manual

**Model BH200**

www.dell.com | support.dell.com

## **Notes, Notices, and Cautions**

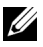

**NOTE:** A NOTE indicates important information that helps you make better use of your computer.

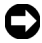

**NOTICE:** A NOTICE indicates either potential damage to hardware or loss of data and tells you how to avoid the problem.

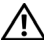

\_\_\_\_\_\_\_\_\_\_\_\_\_\_\_\_\_\_\_\_

**CAUTION: A CAUTION indicates a potential for property damage, personal injury, or death.**

**Information in this document is subject to change without notice. © 2007 Dell Inc. All rights reserved.**

Reproduction in any manner whatsoever without the written permission of Dell Inc. is strictly forbidden.

Trademarks used in this text: *Dell*, the *DELL* logo, are trademarks of Dell Inc.; *Microsoft* and *Windows* are registered trademarks of Microsoft Corporation.

Other trademarks and trade names may be used in this document to refer to either the entities claiming the marks and names or their products. Dell Inc. disclaims any proprietary interest in trademarks and trade names other than its own.

**February 2007 P/N TX131 Rev. A00**

목차

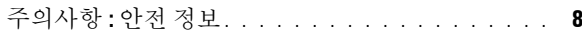

### 1 [소개](#page-9-0)

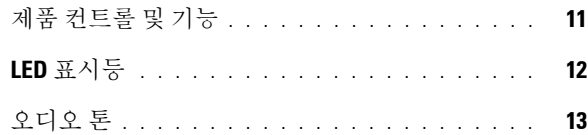

### 2 [시작하기](#page-13-0)

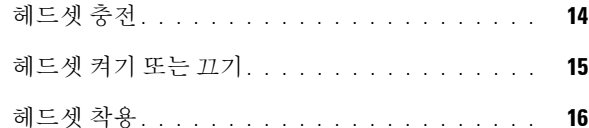

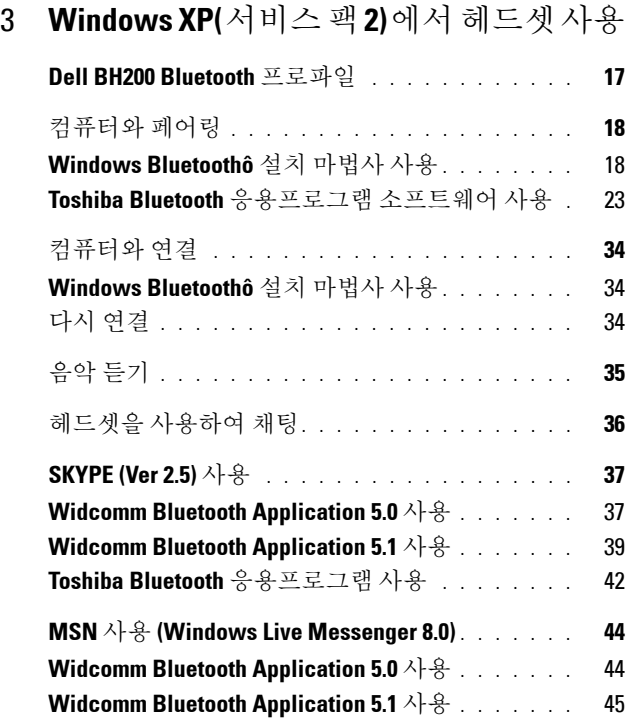

**4** www.dell.com | support.dell.com

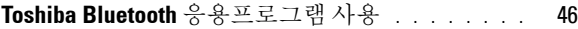

### 4 **[Windows Vista](#page-49-0)** 에서 헤드셋 사용

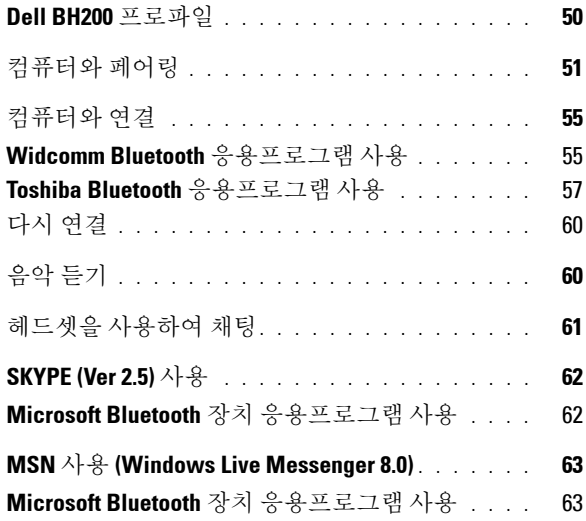

5 [전화](#page-63-0) 모드 사용

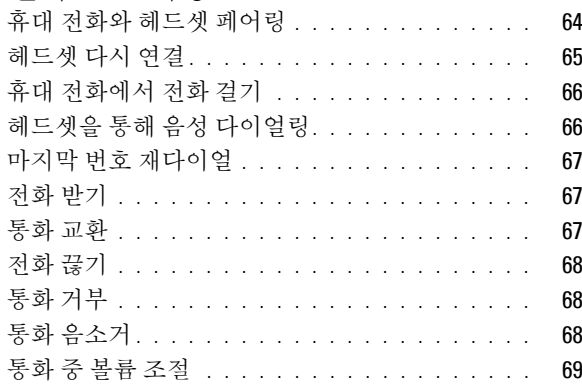

### 6 [문제](#page-69-0) 해결

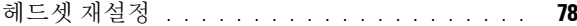

### [A Appendix](#page-78-0)

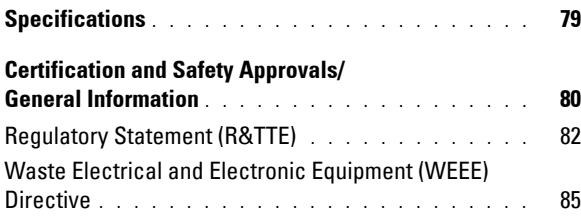

## <span id="page-7-0"></span>주의사항 **:** 안전정보

- 배터리를 잘못된 유형으로 교체하면 폭발 위험이 있습니다 . 사용된 배터리는 지침에 따라 폐기하십시오 .
- -10°C 이하 또는 70°C 이상의 온도에서는 보관하지 마십시  $Q_{\rm c}$
- 0°C 이하 또는 50°C 이상의 온도에서는 작동하지 마십시오 .
- 헤드셋이나 제공된 부품을 비나 다른 액체에 노출시키지 마 십시오 .
- 상대 습도 수준이 10% 미만 또는 90% 이상인 곳에서는 보관 하거나 사용하지 마십시오 .
- 난방기 , 난로 , 스토브 , 전기 히터 또는 다른 열 생성 기기와 같은 열원 부근에 헤드셋을 보관하거나 두지 마십시오 . 또 는 70℃ 가 넘는 곳에 노출시키지 마십시오. 지나치게 높은 온도로 가열될 때 배터리는 폭발하거나 새거나 화재 위험에 빠뜨릭 수 임습니다 .
- 충전하는 동안 헤드셋을 사용하지 마십시오 .
- 운전하거나 자전거를 타는 중 또는 다른 소리를 들을 수 있 어야 하는 상황에서는 헤드셋을 사용하지 마십시오 .

**8**

- 가능한 청력 손상을 방지하기 위해 장기간 높은 볼륨에서 듣지 마십시오 .
	- **/ 참고** : 볼륨 수준을 설정하는 안내에 따라, 헤드셋으로 듣 고 있는 동안 정상적으로 말할 때 자신의 목소리를 들을 수 있는지 확인하십시오 .

# <span id="page-9-0"></span>소개

Dell BH200 Bluetooth 2.0 EDR 스테레오 헤드셋을 구입하신 것 을 축하드립니다 . 이 헤드셋을 사용하면 내장된 마이크 및 스테 레오 이어폰을 사용하여 컴퓨터나 휴대 전화를 통해 무선으로 통 시학 수 있습니다 .

**1**

- 참고 **:** Dell BH200 과 함께 사용하는 장치는 Dell BH200 과 동일 한 Bluetooth 프로파일을 지원해야 합니다 .
- 참고 **:** Dell BH200 은 각 장치에 대해 서로 다른 Bluetooth 프로 파일을 사용할 경우 , 동시에 두 장치에 페어링될 수 있습니다 . 예를 들어 , 헤드셋 프로파일을 사용하는 컴퓨터에 연결하여 음 악을 듣고 동시에 헨즈프리 프로파일을 사용하는 휴대 전화에 연결하여 전화를 받을 수 있습니다.

## <span id="page-10-0"></span>제품컨트롤및기능

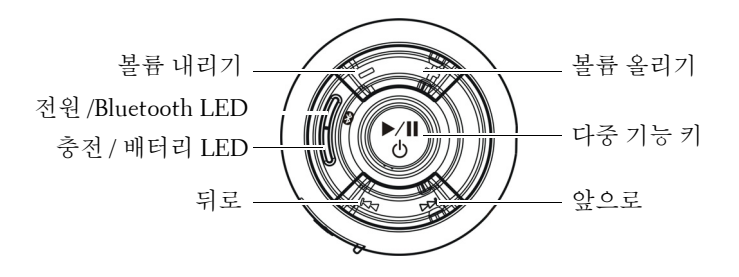

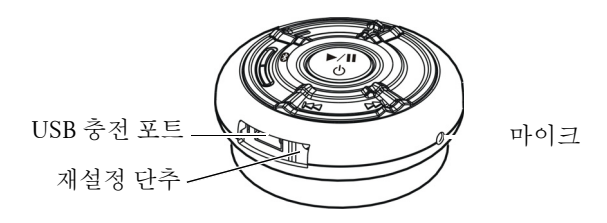

## <span id="page-11-0"></span>**LED** 표시등

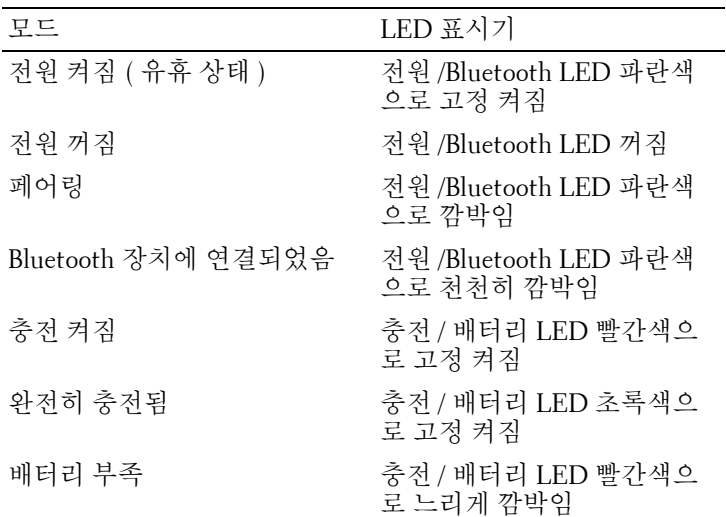

## <span id="page-12-0"></span>오디오톤

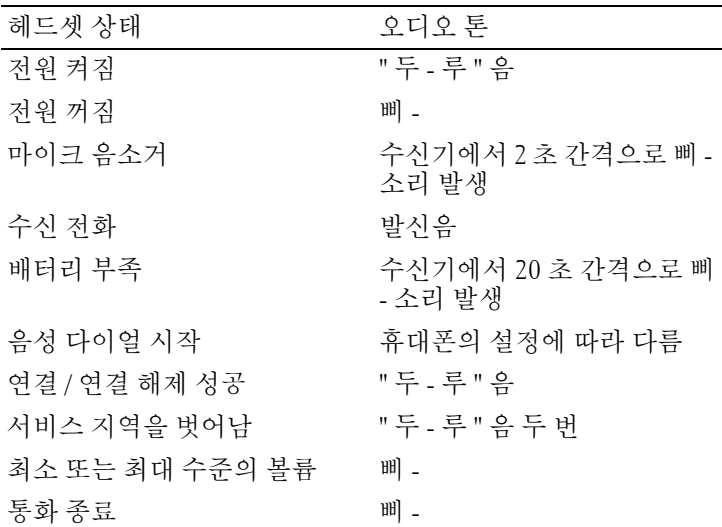

**2**

# <span id="page-13-0"></span>시작하기

## <span id="page-13-1"></span>헤드셋충전

헤드셋을 사용하기 전에 USB 케이블을 사용하여 충전하십시오 .

- $\mathscr{U}$  참고: USB 케이블은 헤드셋 충전 용도로만 사용됩니다. 데이터 또는 오디오를 전송하지 않습니다
- **< 참고** : 충전을 가능하게 하려면 컴퓨터의 스위치를 켜야 합니다.
	- **1** USB 케이블의 큰 끝을 컴퓨터의 USB 포트에 꽂습니다 .
	- **2** USB 케이블의 작은 끝을 헤드셋의 USB 충전 포트에 꽂습니 다 ( 다음 이미지 참조 ).

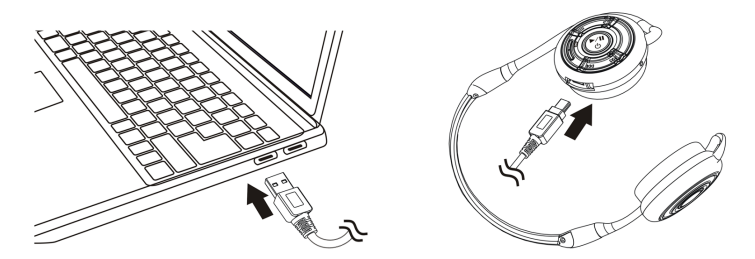

**<u>◇</u> 참고** : 약 3 시간 동안 헤드셋을 충전하십시오 . 전원 LED 는 충 전할 때는 빨간색이고 충전이 완료되면 초록색으로 바뀝니다 .

## <span id="page-14-0"></span>헤드셋켜기또는끄기

#### 스위치를 켜려면 **:**

Blue LED 가 일정하게 켜져 있을 때까지 (" 두 "-" 루 " 음도 납니 다) 3 초 동안 다중 기능 키 를 누르고 있습니다.

### 스위치를 끄려면 **:**

파란색 LED 가 꺼질 때까지 ( 삐 - 소리가 한 번 납니다 ) 3 초 동 안 다중 기능 키 를 누르고 있습니다.

**△ 참고** : 10 분 내에 다른 Bluetooth 장치와의 연결이 설정되지 않 으면 헤드셋은 자동으로 꺼집니다 .

## <span id="page-15-0"></span>헤드셋착용

아래와 같이 , 헤드밴드가 목 뒤에 있도록 헤드셋을 착용하십시 오 .

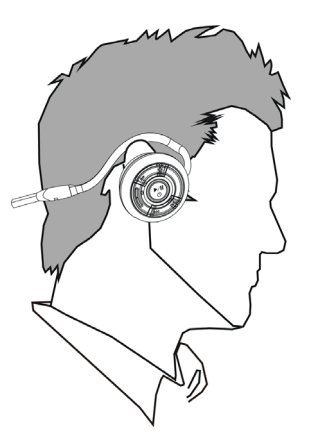

# **3**

# <span id="page-16-0"></span>**Windows XP(** 서비스팩 **2)** 에 서헤드셋사용

## <span id="page-16-1"></span>**Dell BH200 Bluetooth** 프로파일

Dell BH200 을 컴퓨터에서 스테레오 헤드폰 ( 헤드셋 프로파일 ) 또는 핸즈프리 장치 ( 핸즈프리 프로파일 ) 로 사용할 수 있습니 다.

- 스테레오 헤드폰으로 사용될 때 오디오 품질은 훨씬 높아지 지만 마이크를 사용할 수 없습니다 . 이것은 음악을 들을 경 우 와벽함니다 .
- 핸즈프리 장치로 사용될 때 오디오 품질은 낮아지지만 마이 크를 사용할 수 있습니다 . 이것은 IP 폰 소프트웨어와 함께 사용하거나 음성을 녹음할 경우 더 적합합니다 .

## <span id="page-17-0"></span>컴퓨터와페어링

 $\mathscr{A}$  참고 : Bluetooth 연결을 설정할 때 멀티미디어 소프트웨어가 닫 혀 있는지 확인하십시오 .

### <span id="page-17-1"></span>**Windows Bluetoothô** 설치마법사사용

컴퓨터에 헤드셋을 설치하려면 :

- **1** 시작 **>** 모든 프로그램 **> My Bluetooth Places** 를 클릭합니 다 .
- $\mathbb{Z}$  참고 : Bluetooth 기능이 컴퓨터에 사용 가능으로 설정되었는지 화이하십시오
	- **2** 창이 나타나면 **Bluetooth > Bluetooth** 설치 마법사를 클릭 합니다 .

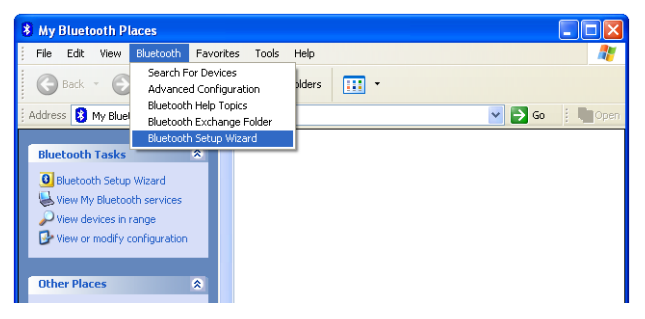

- **3 Bluetooth** 설치 마법사가 나타납니다 . 계속하기 전에 다음 과 같이 헤드셋을 발견할 수 있는지 확인해야 합니다 . 헤드셋이 꺼져 있을 때 , 파란색 LED 가 빠르게 깜박일 때까 지 ( 이것은 헤드셋이 페어링 모드에 있음을 나타냄 ) 6 초 동 안 다중 기능 키 를 누르고 있습니다 .
- **4** 특정 **Bluetooth** 장치를 찾고 이 컴퓨터가 장치의 서비스를 사용하는 방법을 구성합니다 를 선택한 후 다음을 클릭합 니다 .

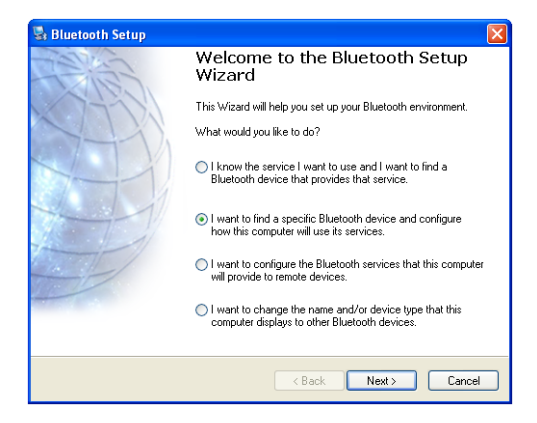

 검색을 마쳤으면 **Dell BH200** 아이콘을 클릭한 후 다음을 클릭합니다.

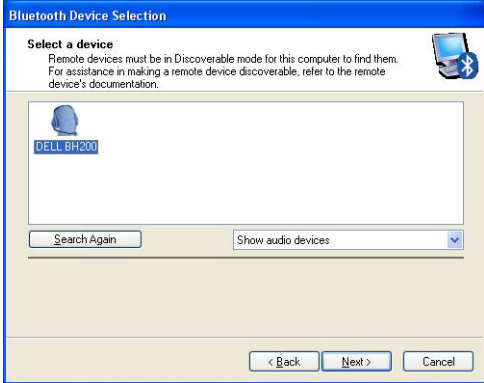

### **Bluetooth** 보안 코드를 요청하면 **0000**( 영 (0) 네 개 ) 을 입 력한 다음 지금 페어링 을 클릭합니다 .

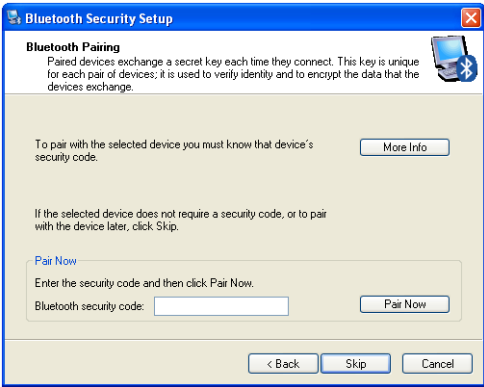

**7** 오디오 싱크 가 강조 표시되어 있는지 확인한 다음 마침 을 클릭합니다 .

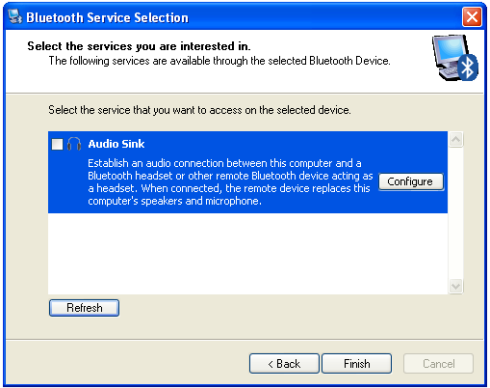

**△ 참고** : 기본적으로 Dell BH200 은 스테레오 헤드폰으로 설치됩 니다. Dell BH200 을 핸즈프리 장치로 설치하려면 오디오 싱크 **(Audio Sink)** 옆에 있는 확인란을 선택한 다음 구성 **(Configure)** 을 클릭합니다 . 창이 나타나면 전화 또는 녹취를 위해 연결 사용 **(Use connection for phone or dictation)** 을 선택한 다음 확인을 클릭합니다 .

### <span id="page-22-0"></span>**Toshiba Bluetooth** 응용프로그램소프트웨어사용

- 참고 **:** Dell BH200 과의 최적의 성능을 위해 Dell TM350 bluetooth 모듈을 사용하는 경우 **http://support.dell.com** 에서 A01 또는 이후 패치를 다운로드하십시오 .
	- **1** 시작 **>** 모든 프로그램 **> Bluetooth > Bluetooth** 설정을 클 릭합니다 . 새 연결 추가 마법사가 시작됩니다 ( 나타나지 않으면 새 연결을 클릭합니다 ). 계속하기 전에 다음과 같이 헤드셋을 발견할 수 있는지 확 인해야 합니다 .

헤드셋이 꺼져 있을 때 , 파란색 LED 가 빠르게 깜박일 때까 지 ( 이것은 헤드셋이 페어링 모드에 있음을 나타냄 ) 6 초 동 안 다중 기능 키 를 누르고 있습니다 .

- 
- **<u>◇</u> 참고 : 핸즈프리 장치로 설치하려면 사용자 정의 모드 를** 선택합니다 마이크 없이 스테레오 헤드폰으로 설치하려 면 고속 설치 모드에 그대로 있습니다.

### 다음을 클릭합니다 .

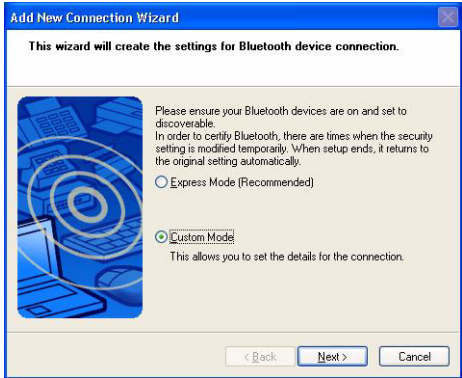

### **Dell BH200** 을 강조 표시하고 다음을 클릭합니다 .

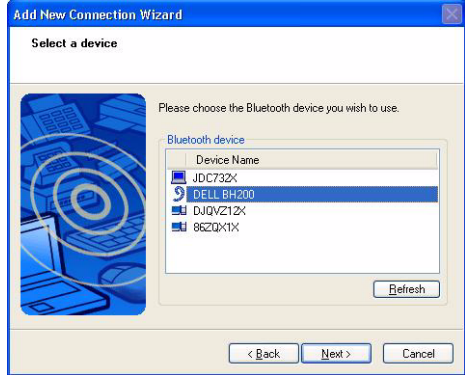

 ( 핸즈프리 설치만 ) **Bluetooth** 암호 키 **(PIN)** 를 요청하면 ( 영 (0) 네 개 ) 을 입력한 다음 확인을 클릭합니다 .

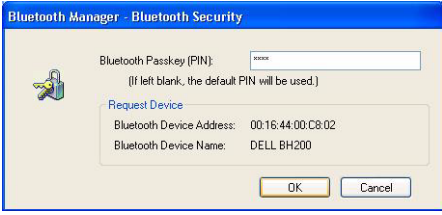

 ( 핸즈프리 설치만 ) 헤드셋 을 강조 표시한 후 다음을 클릭 합니다.

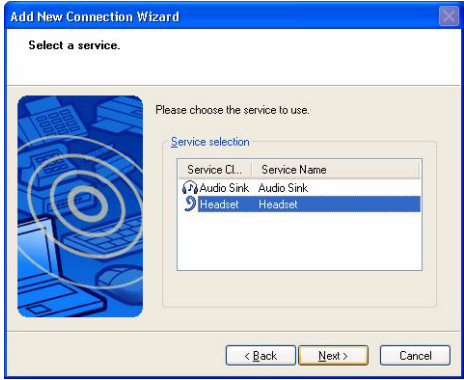

### ( 핸즈프리 설치만 ) 헤드셋 단추를 누를 것을 요청하면 다 중 기능 키 를 누릅니다 .

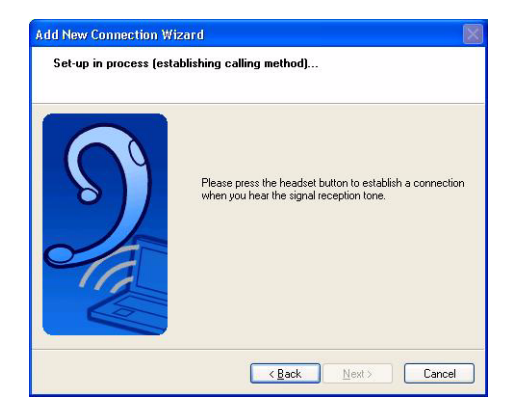

### ( 핸즈프리 설치만 ) 다음을 클릭합니다 .

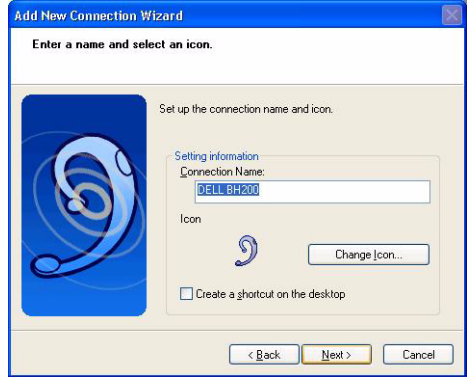

( 핸즈프리 설치만 ) 마침을 클릭합니다 .

 ( 스테레오 헤드셋만 ) Bluetooth 암호 키 (PIN) 를 요청하면 ( 영 (0) 네 개 ) 을 입력한 다음 확인을 클릭합니다 .

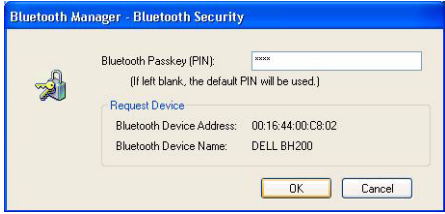

 ( 스테레오 헤드셋만 ) Bluetooth 설정 화면이 다시 나타납 니다 . **Bluetooth >** 옵션을 클릭합니다 .

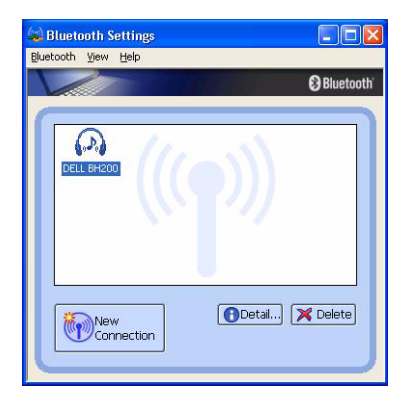

 ( 스테레오 헤드셋만 ) **AV** 원격 제어 서비스 옆에 있는 상 자를 선택합니다 .

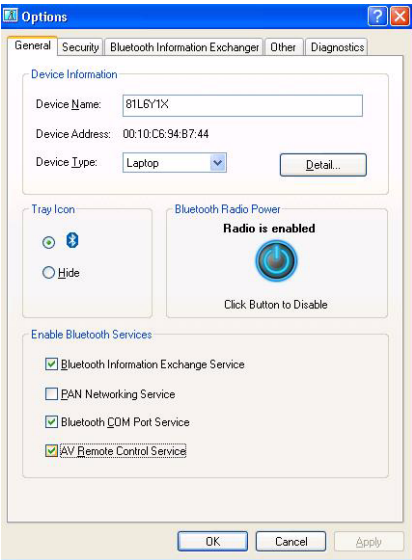

- ( 스테레오 헤드셋만 ) 확인을 클릭합니다 .
- **Bluetooth >** 종료를 클릭합니다 .

## <span id="page-33-0"></span>컴퓨터와연결

### <span id="page-33-1"></span>**Windows Bluetoothô** 설치마법사사용

- **1** 바탕화면의 **My Bluetooth Places** 아이콘을 두 번 클릭합니 다 .
- **2 Dell BH200** 아이콘을 마우스 오른쪽 단추로 클릭하고 스테 레오 헤드폰 연결 또는 마이크와 함께 핸즈프리 헤드셋 연 결 을 선택합니다 . 두 모드의 차이에 대한 자세한 내용은 ["Dell BH200 Bluetooth](#page-16-1) 프로파일 ", 페이지 17 을 참조하십시  $Q_{\perp}$

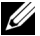

- 참고 **:** Dell BH200 아이콘이 나타나지 않으면 **Bluetooth >**  장치 검색을 클릭합니다 .
- **《 참고 : 마이크와 함께 해즈프리 헤드셋 연결** 을 선택하면 발신음이 들립니다 . **다중 기능 키** 를 한 번 눌러 연결을 승 인합니다 .

### <span id="page-33-2"></span>다시연결

헤드셋을 껐다가 다시 켤 때 **다중 기능 키** 를 한 번 눌러야 합니 다 . 이것은 음악 또는 전화 모드에 대한 연결을 다시 설정합니다

## <span id="page-34-0"></span>음악듣기

**■ 참고 : Dell BH200 을 통해 음악을 들으려면 먼저 장치가 " [컴퓨](#page-17-0)** 터와 [페어링](#page-17-0) ", 페이지 18 의 지시사항에 따라 설정되었는지 확 인하십시오 .

헤드셋이 컴퓨터와 페어링되었고 스테레오 헤드폰으로 연결되 면 선택한 오디오 또는 멀티미디어 소프트웨어를 열고 음악을 재 생하거나 비디오 사운드를 듣습니다.

스테레오 헤드폰 모드에서는 다음 기능을 사용할 수 있습니다 .

- 다중 기능 키 트랙을 재생하거나 일시 중지합니다 .
- 앞으로 한 번에 한 트랙을 앞으로 건너뜁니다 . 계속 누르 고 있으면 트랙 앞으로 계속 거너뜁니다.
- 뒤로 한 번에 한 트랙을 뒤로 건너뜁니다 . 계속 누르고 있으면 트랙 뒤로 계속 건너뜁니다 .
- 볼륨 올리기 볼륨을 증가시킵니다.
- 볼류 내리기 -볼륨을 줄입니다.
- 참고 **:** 이러한 기능은 AVRCP 프로파일을 지원하는 Bluetooth 어 댑터와 멀티미디어 컨트롤을 지원하는 멀티프로그램 응용프로 그램에 따라 달라집니다 . Toshiba Bluetooth 응용프로그램이 이

러한 목적만을 위한 특수 탭을 가지고 있듯이 , 다른 멀티미디어 응용프로그램을 선택하려면 Bluetooth 응용프로그램 설정으로 이동해야 학 수 있습니다 .

### <span id="page-35-0"></span>헤드셋을사용하여채팅

참고 **:** 채팅 또는 VoIP 소프트웨어와 함께 Dell BH200 을 사용하 려면 먼저 앞의 지시사항에 따라 장치가 설정되었는지 확인하여 장치를 마이크 포함 핸즈프리 헤드셋으로 연결하십시오 .

Dell BH200 이 컴퓨터와 페어링되었고 마이크 포함 해즈프리 헤 드셋 으로 연결되었으면 선택한 채팅 또는 IP 폰 소프트웨어를 여십시오 . 헤드셋을 사용하여 원격으로 볼륨을 증가하거나 줄 이거나 음소거할 수 있더라도 , 소프트웨어 자체를 사용하여 전 화를 걸거나 받아야 합니다.

**■ 참고 : Dell BH200 이 자동 으로 기본 통신 장치로 사용되지 않** 을 경우 오디오 장치 선택에 대한 내용은 해당 채팅 또는 IP 폰 소프트웨어의 설명서를 참조하십시오 .
## **SKYPE (Ver 2.5)** 사용

#### **Widcomm Bluetooth Application 5.0** 사용

- 참고 **:** 사용 중인 Widcomm Bluetooth Application 소프트웨어 버전을 알아보려면 **My Bluetooth Places** 를 열고 도움말 **> My Bluetooth Places** 정보를 클릭합니다 . 팝업 창이 소프트웨어 버 저을 표시합니다 .
	- **1** 헤드셋이 이미 컴퓨터와 페어링되어 있는지 확인합니다 .
	- **2** SKYPE 에서 도구 **>** 옵션 **>** 사운드 장치로 이동합니다 .

**3** 오디오 입력을 **Bluetooth** 오디오 로 , 오디오 출력을 **Bluetooth** 오디오 로 , 발신음을 **Bluetooth** 오디오 로 설정 합니다.

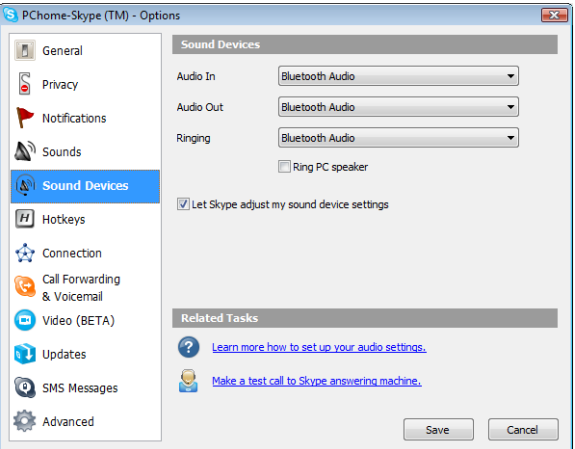

**4** 저장을 클릭합니다 .

- **5 My Bluetooth Places** 에서 **DELL BH200** 을 마우스 오 른쪽 단추로 클릭하고 마이크 포함 핸즈프리 헤드셋 연결 을 서택합니다
- **6** 발신음이 헤드셋에서 들릴 때 다중 기능 키 를 한 번 눌러 헤드셋 서비스에 연결합니다 .

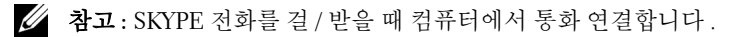

- **참고 : SKYPE 전화를 끊을 때 컴퓨터에서 전화를 끊습니다 . 이** 전에 음악을 듣고 있었으면 음악이 자동으로 재개됩니다 .
	- **7** 헤드셋 서비스 연결을 해제하려면 다중 기능 키를 한 번 누 릅니다 .

#### **Widcomm Bluetooth Application 5.1** 사용

- 참고 **:** 사용 중인 Widcomm Bluetooth Application 소프트웨어 버전을 알아보려면 **My Bluetooth Places** 를 열고 도움말 **> My Bluetooth Places** 정보를 클릭합니다 . 팝업 창이 소프트웨어 버 전을 표시합니다 .
	- **1** 헤드셋이 이미 컴퓨터와 페어링되어 있는지 확인합니다 .
	- **2** SKYPE 에서 도구 > 옵션 > 개인정보 보호로 이동하고 **SKYPE** 에 대한 다른 프로그램 액세스 관리 **(Manage other programs access to SKYPE)** 를 선택합니다 .
	- **3** 이름 **: BTSTAC~1.EXE** 를 선택하고 변경을 클릭합니다 .

#### **4** 이 프로그램의 **SKYPE** 사용 허용 단일 선택 상자가 선택되 었는지 확인하십시오 ( 다음 이미지 참조 ).

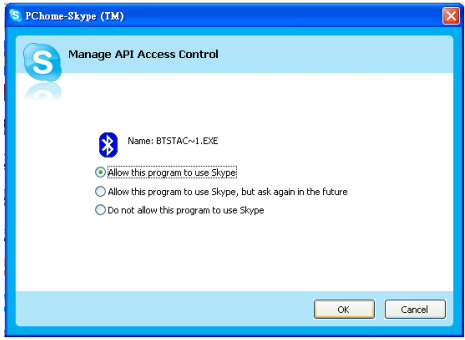

- **5 My Bluetooth Places** 에서 **DELL BH200** 을 마우스 오 른쪽 단추로 클릭하고 **핸즈프리 헤드셋 연결** 을 선택합니 다 .
- 참고 **:** VoIP 전화를 대기하는 동안 음악을 들으려면 **My Bluetooth Places** 에서 **DELL BH200** 을 마우스 오른쪽 단추로 클릭하고 스테레오 헤드폰 연결 을 선택합니다 .
- **6** SKYPE 전화를 받을 때 다중 기능 키를 한 번 눌러 전화를 받 습니다 .
- **△ 참고 : SKYPE 전화를 걸 / 받을 때 음악은 자동으로 일시 중지됩** 니다 .
- **참고 : SKYPE 전화를 끊으려면 다중 기능 키를 한 번 누릅니다.** 이전에 음악을 듣고 있었으면 음악이 자동으로 재개됩니다 .

#### **Toshiba Bluetooth** 응용프로그램사용

참고 **:** Dell BH200 과의 최적의 성능을 위해 Dell TM350 bluetooth 모듈을 사용하는 경우 **http://support.dell.com** 에서 A01 또는 이후 패치를 다운로드하십시오 .

#### 연결된 서비스 **:** 핸즈프리 서비스

- **1** 헤드셋이 이미 컴퓨터와 페어링되어 있는지 확인합니다 .
- **2** SKYPE 에서 도구 > 옵션 > 사운드 장치 > 오디오 입력 , 오 디오 출력 및 발신음이 **Windows** 기본 장치로 설정되었는지 확인하십시오 .
- **3** Toshiba Bluetooth Application 에서 *P* DELL BH200 HF 를 마우스 오른쪽 단추로 클릭하고 **여결**을 선택합니다 .
- $\mathscr{A}$  참고 : SKYPE 전화를 걸 / 받을 때 컴퓨터에서 통화 연결합니다.
- $\mathscr{A}$  참고 : SKYPE 전화를 끊을 때 컴퓨터에서 전화를 끊습니다.
	- **4** HF 서비스 연결을 해제할 경우 **DELL BH200\_HF** 를 마 우스 오른쪽 단추로 클릭하고 **여결 해제**를 선택합니다 .

#### 연결된 서비스 **:** 헤드셋 서비스

- **1** 헤드셋이 이미 헤드셋 서비스가 설치된 컴퓨터와 페어링되 어 임는지 확인합니다
- **2** SKYPE 에서 도구 > 옵션 > 사운드 장치 > 오디오 입력 , 오 디오 출력 및 발신음이 **Windows** 기본 장치로 설정되었는지 확인하십시오 .
- **3** Toshiba Bluetooth Application 에서 *P* DELL BH200 HS 를 마우스 오른쪽 다추로 클릭하고 여결을 선택합니다.
- **4** 발신음이 헤드셋에서 들릴 때 다중 기능 키**(Multi-function key)** 를 한 번 눌러 헤드셋 연결을 승인합니다 .
- $\mathscr{U}$  참고 : SKYPE 전화를 걸 / 받을 때 컴퓨터에서 통화 연결합니다 .
- $\mathscr{A}$  참고 : SKYPE 전화를 끊으려면 컴퓨터에서 전화를 끊습니다.
- **5** 헤드셋 서비스 연결을 해제하려면 다중 기능 키를 한 번 누 릅니다 .

## **MSN** 사용 **(Windows Live Messenger 8.0)**

#### **Widcomm Bluetooth Application 5.0** 사용

- 참고 **:** 사용 중인 Widcomm Bluetooth Application 소프트웨어 버전을 알아보려면 **My Bluetooth Places** 를 열고 도움말 **> My Bluetooth Places** 정보를 클릭합니다 . 팝업 창이 소프트웨어 버 저을 표시합니다 .
	- **1** 헤드셋이 이미 컴퓨터와 페어링되어 있는지 확인합니다 .
	- **2 My Bluetooth Places** 에서 **DELL BH200** 을 마우스 오 른쪽 단추로 클릭하고 마이크 포함 핸즈프리 헤드셋 연결 윽 서택합니다
	- **3** 발신음이 헤드셋에서 들릴 때 다중 기능 키 를 한 번 눌러 헤드셋 연결을 승인합니다 .
	- **4** 메신저에서 도구 > 오디오 및 비디오 설정으로 이동합니다 .
	- **5 1** 단계 **:** 스피커 설정에서 **Bluetooth** 오디오를 선택합니다 .
	- **6 2** 단계 **:** 마이크 설정에서 **Bluetooth** 오디오를 선택합니다 .
- **4 참고** : 메신저 전화를 걸 / 받을 때 컴퓨터에서 통화 연결합니다.
- **/ 참고** : 메신저 전화를 끊으려면 컴퓨터에서 전화를 끊습니다.

**7** 헤드셋 서비스 연결을 해제하려면 다중 기능 키를 한 번 누 릅니다 .

#### **Widcomm Bluetooth Application 5.1** 사용

- 참고 **:** 사용 중인 Widcomm Bluetooth Application 소프트웨어 버전을 알아보려면 **My Bluetooth Places** 를 열고 도움말 **> My Bluetooth Places** 정보를 클릭합니다 . 팝업 창이 소프트웨어 버 전을 표시합니다 .
	- **1** 헤드셋이 이미 컴퓨터와 페어링되어 있는지 확인합니다 .
	- **2 My Bluetooth Places** 에서 **DELL BH200** 을 마우스 오 른쪽 단추로 클릭하고 **핸즈프리 헤드셋 연결** 을 선택합니 다 .
- **<u>◇</u> 참고 : VoIP 전화를 대기하는 동안 음악을 들으려면 <mark>♠</mark> )My Bluetooth Places** 에서 **DELL BH200** 을 마우스 오른쪽 단추로 클릭하고 오디오 싱크 연결 을 선택합니다.
	- **3** 메신저에서 도구 > 오디오 및 비디오 설정으로 이동합니다 .
	- **4 1** 단계 **:** 스피커 설정에서 **Bluetooth** 오디오를 선택합니다 .
	- **5 2** 단계 **:** 마이크 설정에서 **Bluetooth** 오디오를 선택합니다 .
- **4 참고** : 메신저 전화를 걸 / 받을 때 컴퓨터에서 통화 연결합니다.
- **<u>◇ 참고 : 메신저 전화를 걸 / 받을 때 음악은 자동으로 일시 중지됩</u>** 니다 .
- **24 참고** : 메신저 전화를 끊으려면 컴퓨터에서 전화를 끊습니다. 이저에 음악을 듣고 있었으면 음악이 자동으로 재개됩니다 .

#### **Toshiba Bluetooth** 응용프로그램사용

참고 **:** Dell BH200 과의 최적의 성능을 위해 Dell TM350 bluetooth 모듈을 사용하는 경우 **http://support.dell.com** 에서 A01 또는 이후 패치를 다운로드하십시오 .

#### 연결된 서비스 **:** 핸즈프리 서비스

- **1** 헤드셋이 이미 컴퓨터와 페어링되어 있는지 확인합니다 .
- **2** Toshiba Bluetooth Application 에서 *P* DELL BH200 HF 를 마우스 오른쪽 단추로 클릭하고 **여결**을 선택합니다 .
- **3** 메신저에서 도구 > 오디오 및 비디오 설정으로 이동합니다 .
- **4 1** 단계 **:** 스피커 설정에서 **Toshiba** 의 **Bluetooth** 웨이브 를 선택합니다 .
- **5 2** 단계 **:** 마이크 설정에서 **Toshiba** 의 **Bluetooth** 웨이브 를 선택합니다 .
- **4 참고** : 메신저 전화를 걸 / 받을 때 컴퓨터에서 전화를 받습니다.

#### **< 참고** : 메신저 전화를 끊을 때 컴퓨터에서 전화를 끊습니다.

**6** HF 서비스 연결을 해제하려면 **DELL BH200\_HF** 를 마 우스 오른쪽 단추로 클릭하고 **연결 해제**를 선택합니다 .

#### 연결된 서비스 **:** 헤드셋 서비스

- **1** 헤드셋이 이미 컴퓨터와 페어링되어 있는지 확인합니다 .
- **2** Toshiba Bluetooth Application 에서 *P* DELL BH200 HS 를 마우스 오른쪽 단추로 클릭하고 **여결**을 선택합니다 .
- **3** 발신음이 헤드셋에서 들릴 때 다중 기능 키**(Multi-function key)** 를 한 번 눌러 헤드셋 연결을 승인합니다 .
- **4** 메신저에서 도구 > 오디오 및 비디오 설정으로 이동합니다 .
- **5 1** 단계 **:** 스피커 설정에서 **Toshiba** 의 **Bluetooth** 웨이브 를 선택합니다 .
- **6 2** 단계 **:** 마이크 설정에서 **Toshiba** 의 **Bluetooth** 웨이브 를 선택합니다 .

#### $\mathscr{A}$  참고 : 메신저 전화를 걸 / 받을 때 컴퓨터에서 통화 연결합니다.

**4 참고** : 메신저 전화를 끊으려면 컴퓨터에서 전화를 끊습니다.

**7** 헤드셋 서비스 연결을 해제하려면 다중 기능 키를 한 번 누 릅니다 .

# **4**

# **Windows Vista** 에서헤드셋 사용

## **Dell BH200** 프로파일

Dell BH200 을 컴퓨터에서 스테레오 헤드폰 ( 헤드셋 프로파일 ) 또는 핸즈프리 장치 ( 핸즈프리 프로파일 ) 로 사용할 수 있습니 다 .

- 스테레오 헤드폰으로 사용될 때 오디오 품질은 훨씬 높아지 지만 마이크를 사용할 수 없습니다 . 이것은 음악을 들을 경 우 완벽합니다 .
- 핸즈프리 장치로 사용될 때 오디오 품질은 낮아지지만 마이 크를 사용할 수 있습니다 . 이것은 IP 폰 소프트웨어와 함께 사용하거나 음성을 녹음할 경우 더 적합합니다 .

**50**

## <span id="page-50-0"></span>컴퓨터와페어링

- $\mathbb Z$  참고 : Bluetooth 연결을 설정할 때 멀티미디어 소프트웨어가 닫 혀 있는지 확인하십시오 .
	- 1 ( 작업 표시줄에서 ) Bluetooth 아이콘 2 을 마우스 오른쪽 단추로 클릭하고 **Bluetooth** 장치 추가를 선택합니다 .
	- **2** 헤드셋이 꺼져 있을 때 , 전원 /Bluetooth LED 가 파란색으 로 빠르게 깜박일 때까지 ( 이것은 헤드셋이 페어링 모드에 있음을 나타냄 ) 6 초 동안 **다중 기능 키** 를 누르고 있습니 다 .

#### 내 장치가 설정되고 발견될 준비가 되었습니다 를 선택한 후 다음을 클릭합니다 .

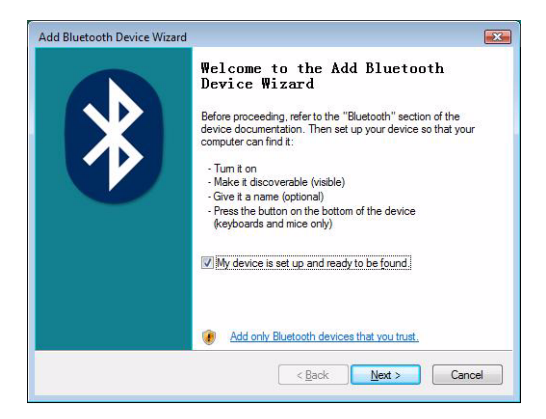

#### **DELL BH200** 을 강조 표시한 후 , 다음을 클릭합니다 .

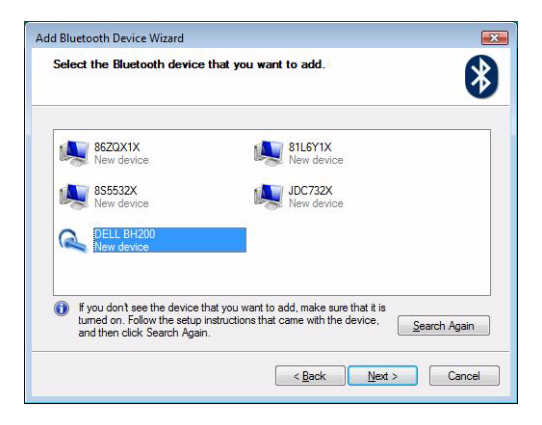

#### 자신의 암호 키 선택 허용 을 선택하고 **0000**( 영 (0) 네 개 ) 을 입력한 후 다음을 클릭합니다 .

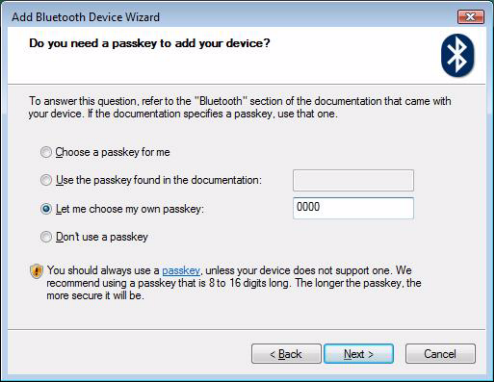

#### **6** 마침을 클릭합니다 .

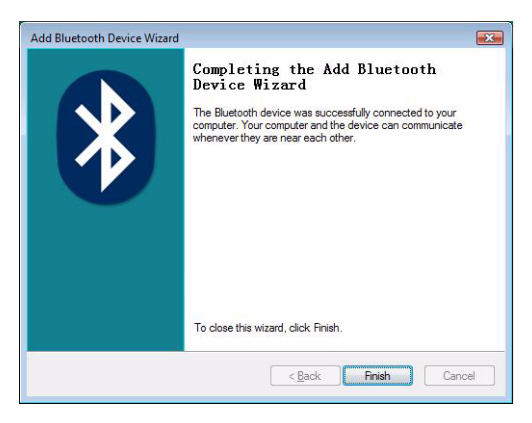

## 컴퓨터와연결

#### **Widcomm Bluetooth** 응용프로그램사용

1 ( 작업 표시줄에서 ) Bluetooth 아이콘 <mark>3</mark> 을 마우스 오른쪽 단추로 클릭하고 **Bluetooth** 장치 표시를 선택합니다 .

#### **2** 오디오 탭 아래 **Bluetooth** 스테레오 오디오 또는 **Bluetooth**  해즈프리 오디오 를 강조 표시한 다음 연결을 클릭합니다 ( 연결 해제하려면 연결 해제를 클릭합니다 ).

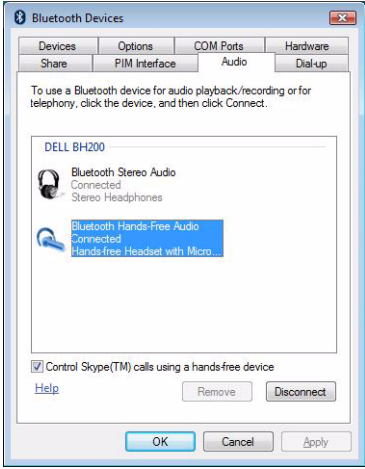

**3** 확인을 클릭합니다 .

 $\mathscr{A}$  참고 : Bluetooth 스테레오 오디오는 음악 듣기에 완벽한 스테레 오 오디오를 제공합니다 . **Bluetooth** 핸즈프리 오디오는 VoIP 소 프트웨어와 함께 사용하기에 더 적합한 모노 오디오를 제공합니 다 .

#### **Toshiba Bluetooth** 응용프로그램사용

1 ( 작업 표시줄에서 ) Bluetooth 아이콘 2 을 마우스 오른쪽 단추로 클릭하고 **Bluetooth** 장치 표시를 선택합니다 .

 장치 탭 아래에서 DELL BH200을 강조 표시한 다음 속성을 클릭합니다.

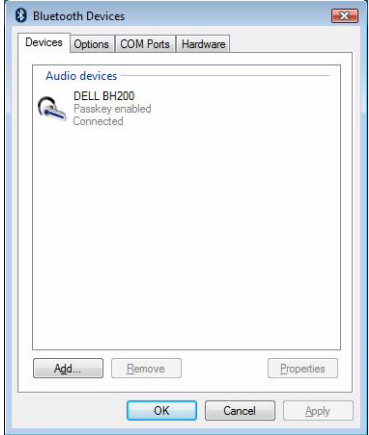

 서비스 탭 아래에서 오디오 싱크 및 원격 제어 확인란을 선 택한 다음 확인을 클릭합니다 .

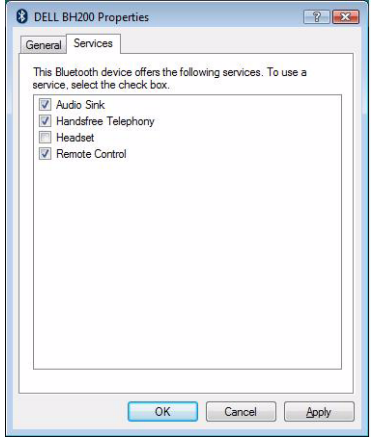

확인을 클릭합니다 .

#### 다시연결

헤드셋을 껐다가 다시 켤 때 **다중 기능 키** 를 한 번 눌러야 합니 다 . 이것은 음악 또는 전화 모드에 대한 연결을 다시 설정합니 다 .

### 음악 듣기

**■ 참고 : Dell BH200 을 통해 음악을 들으려면 먼저 장치가 " [컴퓨](#page-50-0)** 터와 [페어링](#page-50-0) ", 페이지 51 의 지시사항에 따라 설정되었는지 확 인하십시오 .

헤드셋이 컴퓨터와 페어링되었고 스테레오 헤드폰으로 연결되 면 선택한 오디오 또는 멀티미디어 소프트웨어를 열고 음악을 재 생하거나 비디오 사운드를 듣습니다.

스테레오 헤드폰 모드에서는 다음 기능을 사용할 수 있습니다 .

- 다주 기능 키 트랙을 재생하거나 일시 중지합니다.
- 앞으로 -한 번에 한 트랙을 앞으로 거너뛴니다. 계속 누르 고 있으면 트랙 앞으로 계속 건너뜁니다.
- 뒤로 -한 번에 한 트랙을 뒤로 건너뜁니다 . 계속 누르고 있 으면 트랙 뒤로 계속 건너뜁니다 .
- 볼륨 올리기 -볼륨을 증가시킵니다 .
- 볼륨 내리기 -볼륨을 줄입니다 .
- 참고 **:** 이러한 기능은 AVRCP 프로파일을 지원하는 Bluetooth 어 댑터와 멀티미디어 컨트롤을 지원하는 멀티프로그램 응용프로 그램에 따라 달라집니다 . Toshiba Bluetooth 응용프로그램이 이 러한 목적만을 위한 특수 탭을 가지고 있듯이 , 다른 멀티미디어 응용프로그램을 선택하려면 Bluetooth 응용프로그램 설정으로 이동해야 할 수 있습니다 .

### 헤드셋을 사용하여 채팅

참고 **:** 채팅 또는 VoIP 소프트웨어와 함께 Dell BH200 을 사용하 려면 먼저 앞의 지시사항에 따라 장치가 설정되었는지 확인하여 장치를 마이크 포함 핸즈프리 헤드셋으로 연결하십시오 .

Dell BH200 이 컴퓨터와 페어링되었고 마이크 포함 해즈프리 헤 드셋 으로 연결되었으면 선택한 채팅 또는 IP 폰 소프트웨어를 여십시오 . 헤드셋을 사용하여 원격으로 볼륨을 증가하거나 줄 이거나 음소거할 수 있더라도 , 소프트웨어 자체를 사용하여 전 화를 걸거나 받아야 한니다 .

**■ 참고 : Dell BH200 이 자동으로 기본 통신 장치로 사용되지 않을** 경우 오디오 장치 선택에 대한 내용은 해당 채팅 또는 IP 폰 소프 트웨어의 설명서를 참조하십시오 .

## **SKYPE (Ver 2.5)** 사용

#### **Microsoft Bluetooth** 장치 응용프로그램 사용

- **1** 헤드셋이 이미 컴퓨터와 페어링되어 있는지 확인합니다 .
- **2** SKYPE 에서 도구 **>** 옵션 **>** 사운드 장치로 이동합니다 .
- **3** 오디오 입력을 **Bluetooth** 오디오 입력 장치 로 , 오디오 출 력을 **Bluetooth** 핸즈프리 오디오 로 , 발신음을 **Bluetooth**  해즈프리 오디오 로 설정합니다 ( 다음 이미지 참조 ).
- **4** 저장을 클릭합니다 .
- $\mathscr{A}$  참고 : SKYPE 전화를 걸 / 받을 때 컴퓨터에서 통화 연결합니다.
- $\mathscr{A}$  참고 : SKYPE 전화를 끊으려면 컴퓨터에서 전화를 끊습니다. 이저에 음악을 듣고 있었으면 음악이 자동으로 재개됩니다 .

## **MSN** 사용 **(Windows Live Messenger 8.0)**

**Microsoft Bluetooth** 장치 응용프로그램 사용

- **1** 헤드셋이 이미 컴퓨터와 페어링되어 있는지 확인합니다 .
- **2** 메신저에서 도구 > 오디오 및 비디오 설정으로 이동합니다 .
- **3 1** 단계 **:** 스피커 설정에서 **Bluetooth** 핸즈프리 오디오를 선 택합니다 .
- **4 2** 단계 **:** 마이크 설정에서 **Bluetooth** 오디오 입력 장치를 선 택합니다 .
- **24 참고** : 메신저 전화를 걸 / 받을 때 컴퓨터에서 통화 연결합니다.
- **24 참고** : 이전에 음악을 듣고 있었으면 음악이 자동으로 재개됩니 다.

# **5**

## 전화모드사용

#### 휴대전화와헤드셋페어링

Dell BH200 을 사용하려면 휴대 전화와 페어링되어야 합니다 .

참고 **:** 페어링 절차는 휴대 전화 간에 다릅니다 . 특정 방법에 대 한 자세한 내용은 해당 전화기의 설명서를 참조하십시오 .

#### **Dell BH200** 을 페어링하려면 **:**

**1** 헤드셋이 꺼져 있을 때 , 파란색 LED 가 빠르게 깜박일 때까 지 ( 이것은 헤드셋이 페어링 모드에 있음을 나타냄 ) 6 초 동 안 다중 기능 키 를 누르고 있습니다 .

- **2** 전화기 메뉴를 사용하여 Bluetooth 오디오 장치를 검색합니 다 . 전화기에 "Dell BH200" 헤드셋을 발견했음이 표시되어 야 합니다. 저화기와 헤드세음 함께 페어링학 것임을 확인 합니다 . 전화기에서 페어링 프로세스를 진행하는 방법을 잘 모를 경우 사용자 설명서를 참조하십시오 .
- **3** PIN 키를 요청하면 0000( 영 (0) 네 개 ) 을 입력합니다 . 페 어링이 성공했을 때 전화기는 확인합니다 .
- **참고 :** 장치 페어링은 2 분으로 시간 제한되어 있습니다 .

#### 헤드셋다시연결

.

헤드셋을 껐다가 다시 켤 때 **다중 기능 키** 를 한 번 눌러야 합니 다 . 이것은 음악 또는 전화 모드에 대한 연결을 다시 설정합니다

#### 휴대전화에서전화걸기

휴대 전화가 헤드셋과 페어링되어 있는 동안 전화기를 사용하여 일반적인 방식과 같은 방식으로 전화를 걸 수 있습니다 . 단지 차 이점은 전화기의 기능 대신 헤드셋의 이어폰과 마이크 기능이 사 용된다는 것입니다 .

**△ 참고 : 전화 또는 음악 모드에 연결될 때 Bluetooth LED 는 천천** 히 깜박입니다 .

#### 헤드셋을통해음성다이얼링

헤드셋의 음성 다이얼을 사용하려면 전화기에서 음성 다이얼링 을 지원해야 하고 저장된 음성 태그가 있어야 합니다 .

#### 음성 다이얼링을 사용하려면 **:**

- **1** 헤드셋을 켜고 아직 전화기와 페어링되어 있지 않다면 페어 링합니다 .
- **2** 헤드셋을 전화 모드에만 연결할 때 앞으로 키 를 한 번 클 릭합니다 .
- **3** 특정 휴대 전화에서 음성 다이얼링을 위한 지시사항을 따릅 니다 .

#### 마지막번호재다이얼

헤드셋을 전화 모드에만 연결할 때 뒤로 키를 한 번 클릭하면 마 지막으로 건 번호로 다시 전화를 겁니다 .

참고 **:** 이 기능은 핸즈프리 프로파일을 지원하는 Bluetooth 전화 기에서만 작동합니다 .

#### 전화받기

어떤 사람이 사용자에게 전화를 걸 때 사용자의 헤드셋에서 발신 음이 납니다. 전화를 받으려면 다중 기능 키를 누릅니다.

**<u>◇ 참고 : 휴대 전화가 자동으로 응답하도록 설정할 수 있습니다 .</u>** 자동 응답이라는 것은 다중 기능 키 를 누를 필요가 없음을 의미 합니다. 이 설정에 대한 자세한 내용은 해당 휴대 전화의 사용자 안내서를 참조하십시오 .

#### 통화교환

일부 저화 서비스 제공업체는 통화 교화을 지워합니다. 이것은 두 번째 전화를 받을 경우 두 번째 통화자에게 말하는 동안 첫 번 째 통화자를 보류 상태로 둘 수 있습니다 . 전화기가 이 기능을 지 원할 경우 :

- **1** 다중 기능 키 를 1 초 동안 눌러 첫 번째 통화자를 보류 상태 에 두고 두 번째 전화를 받습니다 .
- **2** 두 번째 전화가 끝나면 자동으로 첫 번째 통화자가 보류 상 태에서 번어납니다
- **◎ 참고 : 첫 번째 통화자가 자동으로 보류 상태에서 벗어나지 않** 으면 ( 전화기 모델에 따라 달라짐 ) 1 초 동안 다중 기능 키 를 누름니다 .

#### 전화끊기

통화 중 , **다중 기능 키** 를 눌러 전화를 끊습니다 . 다른 사람이 먼 저 전화를 끊으면 전화가 자동으로 끊깁니다 .

#### 통화거부

전화를 받지 않으려면 앞으로 키를 짧게 눌러 통화를 거부합니 다 .

참고 **:** 이 기능을 사용하려면 휴대 전화에서 핸즈프리 프로파일 음 지워해야 합니다 .

#### 통화음소거

대화 중 , 뒤로 키를 누릅니다 . 마이크가 음소거됩니다 . 음소거 를 취소하려면 뒤로 키를 다시 한 번 누릅니다 .

#### 통화중볼륨조절

헤드셋은 8 가지 사전 설정된 볼륨 수준을 제공합니다 .

- 볼륨을 증가시키려면 **볼륨 올리기 키**를 누릅니다.
- 볼륨을 줄이려면 **볼륨 내리기 키**를 누릅니다.

**6**

## 문제해결

#### 내 헤드셋에서 아무 소리도 들리지 않는 이유는 무엇입니까 **?**

- 헤드셋 볼륨 수준을 확인하십시오 .
- 헤드셋이 페어링되었는지 확인합니다 .
- 장치가 서비스 지역을 벗어나지 않음을 확인합니다. 장치를 서로 더 가깝게 옮겨 보고 , 필요한 경우 다시 연결합니다 .
- 헤드셋이 켜져 있고 충분히 충전되었는지 확인합니다 .
- Bluetooth 연결을 설정할 때 멀티미디어 소프트웨어가 닫혀 있는지 확인하십시오 .
- 다음과 같이 , **Bluetooth** 고품질 오디오 가 믹서 장치로 선 택되었는지 확인합니다 .

Windows XP 전용 :

- **1** Windows 작업 표시줄에서 볼륨 아이콘을 두 번 클릭 하니다
- **2** 옵션 **>** 등록 정보를 클릭합니다 .
- **3 Bluetooth** 고품질 오디오 가 믹서 장치로 선택되었는 지 확인한 다음 확인을 클릭합니다 .

Windows Vista 전용 ·

- **1** Windows 작업 표시줄에서 볼륨 아이콘을 마우스 오른 쪽 단추로 클릭합니다 .
- **2** 재생 장치를 선택합니다 .
- **3** 헤드셋 이어폰을 마우스 오른쪽 단추로 클릭합니다 .
- **4** 기본 장치로 설정을 선택합니다 .
- **5** 확인을 클릭합니다 .
- 다음과 같이 컴퓨터 볼륨이 음소거되어 있지 않음을 확인하 십시오 .

Windows XP 인 경우 :

- **1** Windows 작업 표시줄에서 볼륨 아이콘을 두 번 클릭 합니다 .
- **2** 옵션 **>** 속성을 클릭합니다 .
- **3 Bluetooth** 고품질 오디오 가 믹서 장치로 선택되었는 지 확인한 다음 확인을 클릭합니다 .

**4** 볼륨 제어가 음소거되어 있지 않음을 확인한 다음 옵 션 **>** 종료를 클릭합니다 .

Windows XP 인 경우 :

- **1** Windows 작업 표시줄에서 볼륨 아이콘을 왼쪽 마우스 단추로 클릭합니다 .
- **2** 볼륨 컨트롤 아래에 음소거에 대한 단추가 있습니다 . 이 단추에 대각선이 지나는 빨간색 원이 있으면 볼륨 은 음소거된 것입니다 . 단추를 클릭하여 음소거 설정 윽 제거한니다 .
- Bluetooth 안테나는 헤드셋의 오른쪽 안쪽에 있습니다 . 헤 드셋의 오른쪽을 덮으면 ( 예를 들어 , 손이나 모자로 덮거 나 오른쪽으로 누워서 ) 소리가 나지 않을 수 있습니다 .
- Bluetooth 어댑터에 소리를 전송하려면 필요한 필요한 Bluetooth 프로파일 (A2DP, 핸드셋 및 핸즈프리 ) 이 없습니 다 . Vista 에서 오디오를 들으려면 필요한 Bluetooth 프로파 일을 가져오는 드라이버를 설치해야 합니다 . 그렇지 않으 면 , Bluetooth 는 믹서 장치로 나열되지 않고 Vista 는 BH200 을 페어링한 후 " 추가 드라이버 " 를 설치할 것을 요 청하는 프롬프트를 표시할 수 있습니다 .

#### 마이크가 작동하지 않습니다 **.**

 • 헤드셋 프로파일이 아니라 , 핸즈프리 프로파일을 사용하 고 있는지 확인합니다.
- 올바른 녹음 장치가 Windows 에 선택되었는지 확인합니다 . Windows XP 전용 ·
	- **1** Windows 작업 표시줄에서 볼륨 아이콘을 마우스 오른 쪽 다추로 클릭한니다
	- **2** 오디오 속성 조정을 선택합니다 .
	- **3** 오디오 탭을 클릭합니다 .
	- **4** 소리 재생 기본 장치를 **Bluetooth** 오디오로 변경하고 소리 녹음 기본 장치를 **Bluetooth** 오디오로 변경합니 다 .
	- **5** 확인을 클릭합니다 .

Windows Vista 전용 ·

- **1** Windows 작업 표시줄에서 볼륨 아이콘을 마우스 오른 쪽 단추로 클릭합니다 .
- **2** 녹음 장치를 선택합니다 .
- **3** 헤드셋 마이크를 마우스 오른쪽 단추로 클릭합니다 .
- **4** 기본 장치로 설정을 선택합니다 .
- **5** 확인을 클릭합니다 .

헤드셋이 페어링되어 나타나지 않습니다 **.**

실수로 페어링을 삭제했을 수 있습니다 **.** 

장치를 다시 페어링함니다 .

#### 특정 기능만 내 컴퓨터 또는 휴대폰에서 작동하는 것으로 나타납 니다 **.**

일부 **Bluetooth** 장치는 특정 **Bluetooth** 프로파일만 지원하기 때 문에 모든 기능을 지원하지 않습니다 **.** 예를 들어 **,** 전화기는 헤 드셋 프로파일을 지원할 수는 있지만 핸즈프리 프로파일은 지원 하지 않을 수 있습니다 **.** 이런 경우 **,** 마지막 번호 재다이얼과 같 은 기능은 지원되지 않습니다 **.** 

#### 스테레오 음악은 작동하지만 컨트롤 버튼은 작동하지 않습니다

스테레오 음악은 **A2DP** 프로파일을 통해 전송됩니다 **.** 그러나 **,**  컨트롤 버튼은 **AVRCP(** 원격 제어 **)** 프로파일을 사용합니다 **.**  다른 장치가 AVRCP 프로파일을 지원하는지 확인하고 , 지원한

다면 다시 페어링을 시도하고 **Bluetooth** 스테레오 오디오 서비 스에 여결해 보십시오 .

Windows Vista 전용 :

**1** Windows 작업 표시줄에서 Bluetooth 아이콘 을 두 번 클 릭합니다 .

**.**

- **2** 창이 나타나면 장치 탭에서 **Dell BH200** 을 선택하고 속성 을 클릭합니다 .
- **3** 서비스 탭을 선택하고 원격 제어 확인란을 선택 취소한 다 음 확인을 클릭합니다 .
- **4** 속성을 다시 클릭합니다 .
- **5** 서비스 탭을 선택하고 원격 제어 확인란을 선택한 다음 확 인을 클릭합니다 .

Windows XP(Toshiba 소프트웨어 사용 ) 전용 :

- **1** Windows 작업 표시줄에서 Bluetooth 아이콘 을 마우스 오른쪽 단추로 클릭합니다 .
- **2** 옵션을 선택합니다 .
- **3 AV** 원격 제어 서비스 확인란을 선택합니다 .
- **4** 확인을 클릭합니다 .

#### 소리 품질이 좋지 않습니다 **.**

 • **Bluetooth** 스테레오 오디오 서비스에 연결되었는지 확인하 십시오 . 다른 Bluetooth 오디오 서비스에 연결하면 최적의 소리 품질 및 성능이 발휘되지 않을 수 있습니다 . 자세한 내 용은 해당 컴퓨터 또는 장치 설명서를 참조하십시오 .

- **Bluetooth** 고품질 오디오를 믹서 장치로 선택합니다 ( 이 설 정 선택에 대한 자세한 내용은 " 내 [헤드셋에서](#page-69-0) 아무 소리도 들리지 않는 이유는 [무엇입니까](#page-69-0) ?", 페이지 70 참조 ).
- 최신 Bluetooth 드라이버가 컴퓨터에 설치되었는지 확인하 십시오 .
- 컴퓨터에서 실행 중인 불필요한 프로그램을 닫습니다 .
- 헤드셋을 껐다가 다시 켜 여결을 다시 설정합니다.
- Bluetooth 1.1 및 1.2 모듈이 설치된 장치는 대역폭 제한사항 으로 인해 품질 문제를 경험할 수 있습니다 .
- 같은 컴퓨터에서 여러 개의 Bluetooth 장치를 사용하면 사 용 가능한 대역폭을 포화하여, 성능이 떨어질 수 있습니다. 장치를 하나만 사용해 보십시오 .
- 배터리가 완전히 충전되어 있는지 확인하십시오 .

#### 소리에 간섭이 있습니다 **.**

헤드셋과 다른 **Bluetooth** 장치 사이에 물체가 있을 경우 간섭이 일어날 수 있습니다 **.** 

- 두 장치 간 경로가 가능한 깨끗하지 확인하십시오.
- 헤드셋을 껐다가 다시 켜 여결을 다시 설정합니다 .
- Bluetooth 안테나는 헤드셋의 오른쪽 안쪽에 있습니다. 헤 드셋의 오른쪽을 덮으면 ( 예를 들어 , 손이나 모자로 덮거 나 오른쪽으로 누워서 ) 신호가 중단됩니다 .

#### 헤드셋이 올바르게 동작하지 않거나 단추가 작동을 중지했습니 다 **.**

헤드셋을 재설정해야 할 수 있습니다 **.**

핀이나 유사하 뭌체를 사용하여 재설정 다추를 누릅니다 .

# 헤드셋재설정

언제든지 헤드셋이 동결되거나 정상적으로 동작하지 못하면 재 설정 단추를 누르십시오.

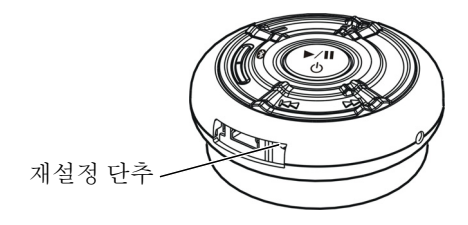

**24 참고 : 헤드셋을 재설정한 후 전원을 켜고 다시 장치를 연결하** 십시오 .

# **Appendix**

# **Specifications**

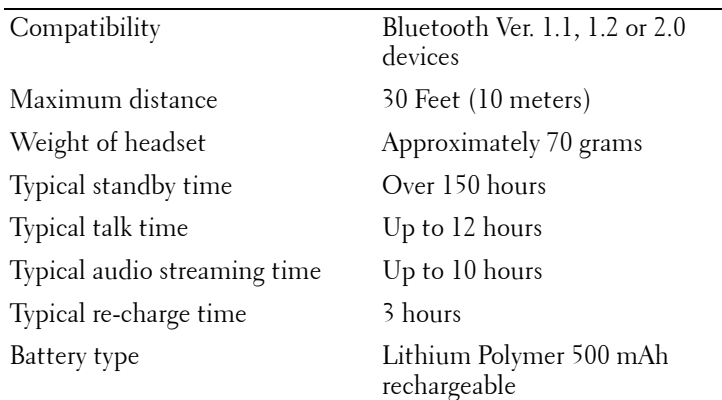

# **Certification and Safety Approvals/ General Information**

This product is CE, FCC, BQB marked. Please note that this product uses radio frequency bands not available for use within some areas of the EU. This product is intended to be used in Austria, Belgium, Denmark, Finland, France, Germany, Greece, Ireland, Italy, Luxembourg, The Netherlands, Portugal, Spain, Sweden, United Kingdom and within EFTA in Iceland, Norway and Switzerland.

Users are not permitted to make changes or modify the device in any way. Changes or modifications not expressly approved by your distributor will void the users' authority to operate the equipment. Bluetooth is a registered trademark owned by Bluetooth SIG, Inc. Important information on safe and efficient operation. Read this information before using your phone. Users are not permitted to make changes or modify the device in any way. Changes or modifications not expressly approved by the party responsible for compliance could void the user's authority to operate the equipment.

# $\epsilon$

Is herewith confirmed to comply with the requirements set out in the Council Directive on the Approximation of the Laws of the Member States relating to Electromagnetic Compatibility (89/336/EEC), Low-voltage Directive (73/23/EEC) and the Amendment Directive (93/68/EEC), the procedures given in European Council Directive 99/5/EC and 89/3360EEC. The equipment was passed. The test was performed according to the following European standards:

- EN 300 328 V.1.6.1 (2003-04)
- EN 301 489-1 V.1.4.1 (2002-04) / EN 301 489-17 V.1.2.1 (2002-04)
- EN 301 893 V.1.2.3 (2003-08)
- EN 50371: 2002
- EN 60950: 2000

# **Regulatory Statement (R&TTE)**

European standards dictate maximum radiated transmit power of 100mW EIRP and frequency range 2.400-2.4835GHz.

In France, the equipment must be restricted to the 2.4465- 2.4835GHz frequency range and must be restricted to indoor use.

Operation of this device is subjected to the following National regulations and may be prohibited to use if certain restriction should be applied.

This device complies with Part 15 of the FCC Rules. Operation is subject to the following two conditions:

- **1** This device may not cause harmful interference.
- **2** This device must accept any interference received, including interference that may cause undesired operation.

#### **15.105 Federal Communications Commission (FCC) Requirements, Part 15**

This equipment has been tested and found to comply with the limits for a class B digital device, pursuant to part 15 of the FCC Rules. These limits are designed to provide reasonable protection against harmful interference in a residential installation. This equipment generates, uses and can radiate radio frequency energy and, if not installed and used in accordance with the instructions, may cause harmful interference to radio communications. However, there is no guarantee that interference will not occur in a particular installation. If this equipment does cause harmful interference to radio or television reception, which can be determined by turning the equipment off and on, the user is encouraged to try to correct the interference by one or more of the following measures: ---Reorient or relocate the receiving antenna. -- -Increase the separation between the equipment and receiver. --- Connect the equipment into an outlet on a circuit different from that to which the receiver is connected. ---Consult the dealer or an experienced radio/TV technician for help.

Any changes or modifications (including the antennas) made to this device that are not expressly approved by the manufacturer may void the user's authority to operate the equipment.

FCC RF Radiation Exposure Statement: This equipment complies with FCC RF radiation exposure limits set forth for an uncontrolled environment. This device and its antenna must not be co-located or operating in conjunction with any other antenna or transmitter.

#### **Waste Electrical and Electronic Equipment (WEEE) Directive**

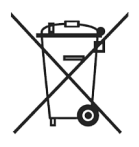

In the European Union, this label indicates that this product should not be disposed of with household waste. It should be deposited at an appropriate facility to enable recovery and recycling. For information on how to recycle this product responsibly in your country, please visit: **www.euro.dell.com/recycling**.

#### **Smìrnice WEEE (Likvidace elektrických a elektronických produktù)**

Tento štítek oznaèuje v Evropské unii, že tento produkt nesmí být likvidován s domovním odpadem. Musí být pøedán specializované sbìrnì pro recyklaci a další využití. Informace o možnostech ekologické recyklace tohoto produktu ve vaší zemi najdete na webu: **www.euro.dell.com/recycling**.

#### **Direktiv for bortskaffelse af elektrisk og elektronisk udstyr (WEEE)**

I den Europæiske Union indikerer denne etiket, at dette produkt ikke bør kasseres sammen med husholdningsaffald. Det bør bortskaffes ved en egnet facilitet for at muliggøre genbrug. For information om hvordan dette produkt genbruges ansvarligt i dit land, bedes du gå til: **www.euro.dell.com/recycling**.

# **Richtlijn WEEE, Waste Electrical and Electronic Equipment (afdanken van elektrische en elektronische apparaten)**

In de Europese Unie geeft dit label aan dit product niet via huishoudelijk afval mag worden afgedankt. Het moet gedeponeerd worden bij een daarvoor geschikte voorziening zodat recuperatie en recyclage mogelijk zijn. Raadpleeg voor informatie over de milieuvriendelijke wijze van recyclage van dit product in uw land: **www.euro.dell.com/recycling**.

# **Direktiiv elektri- ja elektroonikaseadmete jäätmete (WEEE) kohta**

Euroopa Liidus osutab antud märgis sellele, et käesolevat toodet ei tohi kõrvaldada koos olmejäätmetega. See tuleks ladustada asjakohasesse hoidlasse, võimaldamaks taaskasutamist ja ringlussevõttu. Kui soovite lisateavet selle kohta, kuidas käesolevat toodet oma riigis vastutustundlikult ümber töödelda, külastage veebilehte: **www.euro.dell.com/recycling**.

# **Direktiivi sähkö- ja elektroniikkalaiteromusta (WEEE)**

Euroopan unionissa tämä tarra tarkoittaa, että tuotetta ei tule hävittää kotitalousjätteen joukossa. Se tulee toimittaa asianmukaiseen paikkaan uudelleenkäyttöä tai kierrätystä varten. Lisätietoa siitä, miten tuotteen kierrätys on järjestetty kotimaassasi, saat osoitteesta: **www.euro.dell.com/recycling**.

#### **Directive sur la mise au rebut des appareils électriques et électroniques (WEEE)**

En Union européenne, cette étiquette indique que ce produit ne doit pas être jeté avec les déchets ménagers. Il doit être mis au rebut dans un centre de dépôt spécialisé pour un recyclage approprié. Pour obtenir davantage d'informations sur le recyclage approprié de ce produit dans votre pays, veuillez vous rendre sur le site : **www.euro.dell.com/recycling**.

#### **Richtlinie für Abfall von elektrischen und elektronischen Geräten (WEEE)**

In der Europäischen Union wird mit diesem Etikett darauf higewiesen, dass dieses Produkt nicht mit dem Hausmüll entsorgt werden sollte. Es sollte an einer entsprechenden Einrichtung abgegeben werden, um Wiedergewinnung und Recycling zu ermöglichen. Weitere Informationen über das verantwortungbewusste Recyceln dieses Produkts erhalten Sie unter: **www.euro.dell.com/recycling**.

# **Οδηγία σχετικά µε τα απόβλητα ειδών ηλεκτρικού και ηλεκτρονικού εξοπλισµού (ΑΗΗΕ)**

Στην Ευρωπαϊκή Ένωση, αυτή η ετικέτα υποδεικνύει ότι αυτό το προϊόν δεν πρέπει να απορρίπτεται µαζί µε τα οικιακά απορρίµµατα. Θα πρέπει να αποκοµίζεται σε κατάλληλο χώρο ώστε να είναι δυνατή η ανάκτηση και η ανακύκλωση. Για πληροφορίες σχετικά µε την υπεύθυνη ανακύκλωση αυτού του προϊόντος στη χώρα σας, επισκεφθείτε τη διεύθυνση: **www.euro.dell.com/recycling**.

#### **Az elektromos és elektronikus hulladékokra vonatkozó irányelv (WEEE)**

Az Európai Unióban az ilyen címkével jelölt terméket tilos háztartási hulladékként kezelni. Az ilyen hulladékot a helyreállíthatóság és az újrahasznosíthatóság érdekében a megfelelõ elfogadóhelyre kell szállítani. Az ilyen termékeknek az Ön országára vonatkozó újrahasznosításával kapcsolatos információkért kérjük, látogasson el a következõ webcímre: **www.euro.dell.com/recycling**.

#### **Direttiva Rifiuti di apparecchiature elettriche ed elettroniche (RAEE)**

Nell'Unione Europea, questa etichetta indica che questo prodotto non deve essere smaltito insieme ai rifiuti domestici. Deve essere depositato in un impianto adeguato che sia in grado di eseguire operazioni di recupero e riciclaggio. Per informazioni sulle procedure di riciclaggio responsabile di questo prodotto nel proprio Paese, visitare: **www.euro.dell.com/recycling**.

## **Direktīva par elektrisko un elektronisko iekārtu atkritumiem (EEIA)**

Eiropas Savienībā šī uzlīme apzīmē to, ka šo produktu nedrīkst izmest kopā ar sadzīves atkritumiem. Ierīce jānodod atbilstošā punktā, lai to varētu pārstrādāt otrreizējai lietošanai. Lai iegūtu informāciju par šī produkta otrreizējo pārstrādi konkrēti Jūsu valstī, lūdzu, apmeklējiet: **www.euro.dell.com/recycling**.

# **Direktyva dėl elektros ir elektroninės įrangos atliekų (WEEE)**

Šis ženklas rodo, kad Europos Sąjungoje šio gaminio negalima išmesti kartu su buitinėmis atliekomis. Nebenaudojamą gaminį reikia atiduoti į tam skirtą punktą atnaujinti arba perdirbti. Informacijos apie šio gaminio tinkamą perdirbimą jūsų šalyje žr. interneto svetainėje: **www.euro.dell.com/recycling.**

# Direttiva dwar Skart maghmul minn Taghmir Elettroniku u Elettriku (WEEE)

Fl-Unioni Ewropea, din it-tikketta tindika li dan il-prodott m'ghandux jintrema ma'liskart tad-dar. Dan ghandu jintrema ffacilità adattata biex l-irkuprar u r-riciklagg ikunu possibbli. Ghal taghrif dwar kif tista' tirricikla dan il-prodott b'responsabbiltà f'pajiizek. jekk joghgbok zur: www.euro.dell.com/recycling.

#### **Directiva sobre equipamentos eléctricos e electrónicos a serem descartados (WEEE)**

Na União Europeia, esta etiqueta indica que esse produto não deve ser eliminado juntamente com o lixo normal. Deve ser depositado numa instalação apropriada para recolha e reciclagem. Para obter informações sobre como reciclar este produto de forma responsável no seu país, visite: **www.euro.dell.com/recycling**.

#### **Dyrektywa w sprawie zużytego sprzętu elektrycznego i elektronicznego (WEEE)**

W Unii Europejskiej etykieta ta oznacza, że tego produktu nie należy wyrzucać wraz z odpadami z gospodarstwa domowego. Należy go przekazać do odpowiedniego zakładu, gdzie zostanie poddany odzyskowi i recyklingowi. Informacje o sposobie odpowiedzialnego recyklingu tego produktu w swoim kraju można znaleźć pod adresem: **www.euro.dell.com/recycling**.

#### **Directiva sobre el deshecho de material eléctrico y electrónico (WEEE)**

En la Unión Europea, esta etiqueta indica que la eliminación de este producto no se puede hacer junto con el deshecho doméstico. Se debe depositar en una instalación apropiada que facilite la recuperación y el reciclado. Para obtener más información sobre cómo reciclar este producto de manera responsable en su país, visite el sitio web: **www.euro.dell.com/recycling**.

### **Smernica o odpadových elektrických a elektronických zariadeniach (WEEE)**

V Európskej únii tento štítok znamená, že sa výrobok nesmie likvidovat' ako komunálny odpad. Musí sa odovzdat' na príslušnom mieste na obnovu alebo recykláciu. Informácie o možnostiach recyklácie výrobku vo vašej krajine nájdete na adrese: **www.euro.dell.com/recycling**.

# **Direktiva o odlaganju elektriène in elektronske opreme (WEEE)**

V Evropski uniji ta znak oznaèuje, da izdelek ni primeren za odlaganje skupaj z obièajnimi gospodinjskimi odpadki. Odložiti ga je treba na ustreznem mestu za odlaganje in reciklažo. Za informacije o recikliranju tega izdelka v vaši državi obišèite: **www.euro.dell.com/recycling**.

#### **Direktiv för kassering av elektrisk och elektronisk utrustning (WEEE)**

Inom EU betyder den här etiketten att produkten inte får slängas i hushållsavfallet. Den ska lämnas in på en återvinningsstation. Information om hur produkten återvinns i ditt land finns på adressen **www.euro.dell.com/recycling**.

# **Atık Elektrikli ve Elektronik Cihazlar (WEEE) Yönetmeliği**

Avrupa Birliği'nde bu etiket, ürünün ev elektroniği aletleri atıkları ile imha edilemeyeceğini gösterir. Kurtarmak ve geri dönüşümünü sağlamak için uygun şartlarda saklanması gerekir. Bu ürünün geri dönüşüm sorumluluğu ile ilgili bilgi için, lütfen bu siteyi ziyaret edin: **www.euro.dell.com/recycling**.